[镜像](https://zhiliao.h3c.com/questions/catesDis/80) **[肖梦茹](https://zhiliao.h3c.com/User/other/40704)** 2019-09-21 发表

## 组网及说明

# **1 配置需求或说明**

1.1适用产品系列

本案例适用于如S7006、S7503E、S7506E、S7606、S10510、S10508等S7000、S7500E、S10500 系列, 且软件版本是V5的交换机

1.2配置需求及实现的效果

在一个二层网络中,SWA通过端口GigabitEthernet1/0/1连接PC,SWC通过端口GigabitEthernet1/0/2 连接server。通过配置二层远程端口镜像,使Server可以监控所有进、出PC的报文。

#### **2 组网图**

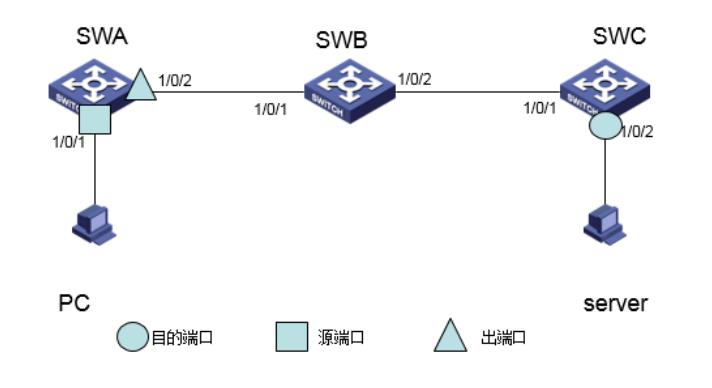

### 配置步骤

### **3 配置步骤**

(1)配置SWC # 配置端口GigabitEthernet1/0/1为Trunk口,并允许VLAN 2的报文通过。 system-view [SWC] interface gigabitethernet 1/0/1 [SWC-GigabitEthernet1/0/1] port link-type trunk [SWC-GigabitEthernet1/0/1] port trunk permit vlan 2 [SWC-GigabitEthernet1/0/1] quit # 创建远程目的镜像组2。 [SWC] mirroring-group 2 remote-destination # 创建VLAN 2作为远程镜像VLAN。 [SWC] vlan 2 # 关闭VLAN 2的MAC地址学习功能。 [SWC-vlan2] undo mac-address mac-learning enable [SWC-vlan2] quit # 配置远程目的镜像组2的远程镜像VLAN为VLAN 2,目的端口为GigabitEthernet1/0/2, 在该端口上关闭生成树协议并将其加入VLAN 2。 [SWC] mirroring-group 2 remote-probe vlan 2 [SWC] interface gigabitethernet 1/0/2 [SWC-GigabitEthernet1/0/2] mirroring-group 2 monitor-port [SWC-GigabitEthernet1/0/2] undo stp enable [SWC-GigabitEthernet1/0/2] port access vlan 2 [SWC-GigabitEthernet1/0/2] quit (2) 配置SWB # 创建VLAN 2作为远程镜像VLAN。 system-view [SWB] vlan 2 # 关闭VLAN 2的MAC地址学习功能。 [SWB-vlan2] undo mac-address mac-learning enable [SWB-vlan2] quit # 配置端口GigabitEthernet1/0/1为Trunk口,并允许VLAN 2的报文通过。 [SWB] interface gigabitethernet 1/0/1 [SWB-GigabitEthernet1/0/1] port link-type trunk [SWB-GigabitEthernet1/0/1] port trunk permit vlan 2

[SWB-GigabitEthernet1/0/1] quit # 配置端口GigabitEthernet1/0/2为Trunk口,并允许VLAN 2的报文通过。 [SWB] interface gigabitethernet 1/0/2 [SWB-GigabitEthernet1/0/2] port link-type trunk [SWB-GigabitEthernet1/0/2] port trunk permit vlan 2 [SWB-GigabitEthernet1/0/2] quit (3) 配置SWA # 创建远程源镜像组1。 system-view [SWA] mirroring-group 1 remote-source # 创建VLAN 2作为远程镜像VLAN。 [SWA] vlan 2 # 关闭VLAN 2的MAC地址学习功能。 [SWA-vlan2] undo mac-address mac-learning enable [SWA-vlan2] quit # 配置远程源镜像组1的远程镜像VLAN为VLAN 2, 源端口为GigabitEthernet1/0/1, 出端口为GigabitEthernet1/0/2。 [SWA] mirroring-group 1 remote-probe vlan 2 [SWA] mirroring-group 1 mirroring-port gigabitethernet 1/0/1 both [SWA] mirroring-group 1 monitor-egress gigabitethernet 1/0/2 # 配置端口GigabitEthernet1/0/2为Trunk口,允许VLAN 2的报文通过, 并在该端口上关闭生成树协议。 [SWA] interface gigabitethernet 1/0/2 [SWA-GigabitEthernet1/0/2] port link-type trunk [SWA-GigabitEthernet1/0/2] port trunk permit vlan 2 [SWA-GigabitEthernet1/0/2] undo stp enable [SWA-GigabitEthernet1/0/2] quit **4 验证配置** # 显示SWC上所有镜像组的配置信息。 [SWC] display mirroring-group all Mirroring group 2: Type: Remote destination Status: Active Monitor port: GigabitEthernet1/0/2 Remote probe VLAN: 2 # 显示SWA上所有镜像组的配置信息。 [SWA] display mirroring-group all Mirroring group 1: Type: Remote source Status: Active Mirroring port: GigabitEthernet1/0/1 Both Monitor egress port: Gigabitethernet1/0/2 Remote probe VLAN: 2 配置关键点